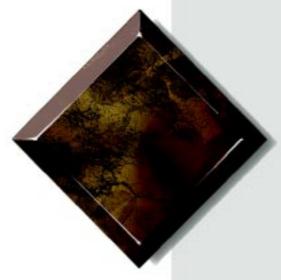

Gateway ALR 7200 User's Guide

Part #8503435

A MAN SYS US 7200 USR GDE R0

7/98

© In our effort to use nature's resources efficiently and wisely, we print all manuals on recycled papers that meet the minimum requirements established by the Federal EPA in its guidelines for recycled paper products.

### **Notices**

Copyright © 1998 Gateway 2000, Inc. All Rights Reserved 610 Gateway Drive N. Sioux City, SD 57049 USA

#### All Rights Reserved

This publication is protected by copyright and all rights are reserved. No part of it may be reproduced or transmitted by any means or in any form, without prior consent in writing from Gateway 2000.

The information in this manual has been carefully checked and is believed to be accurate. However, changes are made periodically. These changes are incorporated in newer publication editions. Gateway 2000 may improve and/or change products described in this publication at any time. Due to continuing system improvements, Gateway 2000 is not responsible for inaccurate information which may appear in this manual. For the latest product updates, consult the Gateway 2000 web site at www.gateway.com. In no event will Gateway 2000 be liable for direct, indirect, special, exemplary, incidental, or consequential damages resulting from any defect or omission in this manual, even if advised of the possibility of such damages.

In the interest of continued product development, Gateway 2000 reserves the right to make improvements in this manual and the products it describes at any time, without notices or obligation.

#### Trademark Acknowledgments

AnyKey, black-and-white spot design, ColorBook, CrystalScan, Destination, EZ Pad, EZ Point, Field Mouse, Gateway 2000, HandBook, Liberty, TelePath, Vivitron, stylized "G" design, and "You've got a friend in the business" slogan are registered trademarks and "All the big trends start in South Dakota" slogan, GATEWAY, and Gateway Solo are trademarks of Gateway 2000, Inc. Intel, Intel Inside logo, and Pentium are registered trademarks and MMX is a trademark of Intel Corporation. Microsoft, MS, MS-DOS, and Windows are trademarks or registered trademarks of Microsoft Corporation. All other product names mentioned herein are used for identification purposes only, and may be the trademarks or registered trademarks of their respective companies.

Copyright © 1998 Advanced Logic Research, Inc. (ALR) All Rights Reserved 9401 Jeronimo Irvine, CA 92618 USA

#### All Rights Reserved

This publication is protected by copyright and all rights are reserved. No part of it may be reproduced or transmitted by any means or in any form, without prior consent in writing from ALR.

The information in this manual has been carefully checked and is believed to be accurate. However, changes are made periodically. These changes are incorporated in newer publication editions. ALR may improve and/or change products described in this publication at any time. Due to continuing system improvements, ALR is not responsible for inaccurate information which may appear in this manual. For the latest product updates, consult the ALR web site at **www.alr.com**. In no event will ALR be liable for direct, indirect, special, exemplary, incidental, or consequential damages resulting from any defect or omission in this manual, even if advised of the possibility of such damages.

In the interest of continued product development, ALR reserves the right to make improvements in this manual and the products it describes at any time, without notices or obligation.

#### Trademark Acknowledgments

ALR is a registered trademark of Advanced Logic Research, Inc. All other product names mentioned herein are used for identification purposes only, and may be the trademarks or registered trademarks of their respective companies.

# **Contents**

| Preface                                         | V  |
|-------------------------------------------------|----|
| About This Guide                                | vi |
| Conventions Used in this Guide                  |    |
| Chapter 1: Getting Started                      | 1  |
| Before You Begin                                |    |
| Assembling Your System                          | 3  |
| Inspecting the Contents                         | 3  |
| Connecting Peripherals                          |    |
| Powering Up the System                          | 6  |
| Quick Check                                     | 6  |
| Troubleshooting Guidelines                      | 7  |
| Chapter 2: System Features                      | 9  |
| Basic Features                                  |    |
| Front Panel                                     |    |
| Storage Bays                                    |    |
| Buttons                                         |    |
| LED Indicators                                  |    |
| 3.5-inch Floppy Disk Drive                      |    |
| Bezel Door and Keylock                          |    |
| Rear Panel                                      |    |
| Power Supply Connectors                         |    |
| Expansion Slot Cover Plates                     |    |
| I/O Ports                                       |    |
| Operating Systems                               | 16 |
| Chapter 3: Maintaining and Cleaning Your System | 17 |
| Maintaining Your System                         |    |
| Maintaining Your Hard Drive                     |    |
| Computer Virus Notice                           |    |
| Important Safety Instructions                   |    |
| Cleaning Your System                            |    |
| Cleaning the Mouse                              |    |
| Cleaning the Wouse                              |    |
| Cleaning the Monitor Screen                     |    |
|                                                 |    |

| Cleaning the Computer and Monitor Cases |    |
|-----------------------------------------|----|
| FCC Notice                              |    |
|                                         |    |
| Industry Canada Notice                  |    |
| CE Notice                               |    |
| VCCI Notice                             |    |
| Australia/New Zealand Notice            | 30 |
| laday                                   | 24 |
| Index                                   |    |

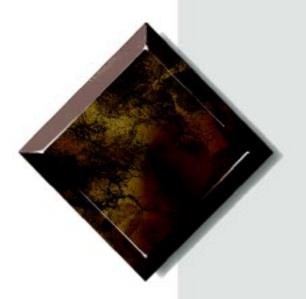

# **Preface**

# **Contents**

| About This Guide               | V   |
|--------------------------------|-----|
| Conventions Used in this Guide | 371 |

### **About This Guide**

The purpose of this User's Guide is to help you unpack, assemble, and install the system. This guide provides step-by-step setup and operating instructions along with detailed illustrations throughout the document. Below is a summary of the sections to follow:

**Chapter 1: Getting Started** covers information about the internal and external features as well as the system architecture and supported operating systems.

**Chapter 2: System Features** explains the main features of your system, including how to assemble it, identifying connectors and arranging your workspace.

*Chapter 3: Maintaining and Cleaning Your System* explains how to perform routine maintenance and cleaning on your system.

We recommend you take time to read through the manual before using the system. If you encounter a problem, refer to the handy troubleshooting section in this guide.

# **Conventions Used in this Guide**

Throughout this booklet, you will see the following conventions:

| Convention                                                             | DESCRIPTION                                                                                                    |
|------------------------------------------------------------------------|----------------------------------------------------------------------------------------------------|
| ENTER                                                                  | A key name corresponds to a key on the keyboard.                                                                  |
| CTRL + ALT + DEL                                                       | A plus sign indicates that the keys on either side of it must be pressed simultaneously.                          |
| Setup                                                                  | Commands to be entered as well as messages that appear on your monitor are printed in bolded "Arial Narrow" font. |
| System User's Guide                                                    | Names of publications and files are italicized.                                                                   |
| RUN                                                                    | Options to select are boldfaced.                                                                                  |
| Sidebars                                                               | Sidebars denote critical information such as warnings, important information, and important notes.                |
| Note:                                                                  | information, and important notes.                                                                                 |
| This is an example of an important note that may appear in the manual. |                                                                                                    |

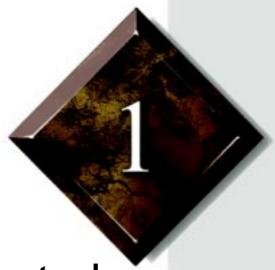

**Getting Started** 

# **Contents**

| Before You Begin           | 2 |
|----------------------------|---|
| Assembling Your System     |   |
| Inspecting the Contents    | 3 |
| Connecting Peripherals     | 4 |
| Powering Up the System     | 6 |
| Quick Check                |   |
| Troubleshooting Guidelines | 7 |

# **Before You Begin**

Congratulations on your purchase. With the arrival of your new system, you are probably eager to assemble the computer and have it operating. This section helps you accomplish the following:

- Assembling the system
- Connecting the monitor and keyboard
- Powering up the system

Carefully read and follow these instructions to ensure your system operates correctly.

# Assembling Your System

- 1. Prepare a clean, flat, and firm surface for your computer. Allow at least three inches at the rear of the chassis for cabling and air circulation.
- 2. Protect your computer from extreme temperature and humidity. Do not expose your computer to direct sunlight, heater ducts, and other heat-generating objects.
- **3.** Keep your system away from equipment that generates magnetic fields. Even a telephone placed too closely to the system may cause interference.
- **4.** Protect your system against AC line spikes by using a 3-prong, 115-V or 230-V (depending on the voltage supplied in your locality), and an AC surge control outlet station. The system includes a 300W power supply.

### Inspecting the Contents

Unpack the carton and inspect the contents. Standard systems include the following items:

- System Unit
- Power Cable
- User's Guide
- Maintaining and Troubleshooting
- Utilities
- Enhanced Keyboard

Check the packing list to ensure all equipment and associated manuals are included in your shipment. Inspect everything carefully.

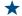

🛨 Important!

Keep the product carton and foam packing, in case you have to ship the system. If you return the system in different packaging, your warranty may be voided.

## Connecting Peripherals

Refer to Figure 1 and the following procedures when connecting optional peripherals to your system.

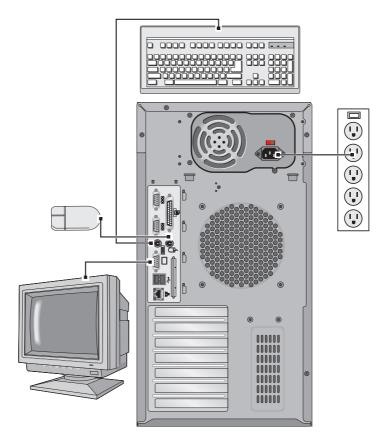

Figure 1: Connecting Peripherals

- **1.** Connect the keyboard and mouse to their respective ports, using the pictures embossed on the system's back panel as a guide.
- **2.** Connect the monitor video cable to the video port. The location of the port may vary depending on whether you use the integrated video or a video card.
- **3.** Connect the monitor power cable to an AC outlet or preferably, a surge control outlet station.

Note:
Shielded cables are required by the FCC.

- **4.** Verify that the Voltage Selector Switch on the power supply is set for the proper voltage (115V or 230V).
- **5.** Connect the system power cable to the AC-In power socket on the power supply.
- **6.** Connect the other end of the system power cable to an AC outlet.

#### ▲ W

Warning!

The bezel door must be closed and locked while the system is running.

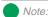

Under no circumstances return any equipment without obtaining a Return Material Authorization (RMA) number.

# **Powering Up the System**

Press the On/Off switch on the front panel, and the green LED on the front panel will illuminate ON.

If you turn off your system, you must wait at least ten seconds before you turn the system back on.

The system self-checks the memory even if the monitor is not connected. If the monitor is connected and powered ON, the screen displays the power-up sequence.

- If more than one CPU is installed, the system displays which CPU it is currently testing.
- If any errors are encountered, your system displays them on the monitor.
- If a monitor is not connected or the system is unable to display an error, an error beep code sounds.
- If the system encounters an error, it is most likely a nonfatal one, meaning the system will function until the error can be corrected (usually through the BIOS Setup).

### Quick Check

If your system does not operate correctly, re-read the instructions for the procedure(s) you have performed. If an error occurs within an application, consult the documentation supplied with the software.

This section identifies solutions to common problems. If the suggestions in this section are not helpful, try looking up the problem in the *Maintaining and Troubleshooting Guide*. In the event of a problem, the following checks should be performed:

### **Looking Things Over**

Sometimes, the simplest things can cause trouble. To avoid unnecessary service calls, be sure you check over the basics before you call for support. In any complex system, there is potential for a forgotten connection, a forgotten switch or a loose connector. Before powering up the system, perform the following checks:

- Is the power cord connected to the CPU system and an AC outlet?
- Is the AC outlet supplying power?
- If a power strip is used, is it switched on? Is the circuit breaker set?
- Does the voltage selection switch on the system's power supply reflect the proper voltage?

### Verifying Your Configuration

If your system is not operating correctly, the BIOS may contain an invalid configuration parameter. Enter the BIOS program and check your configuration settings.

### Troubleshooting Guidelines

As you troubleshoot your system, keep the following guidelines in mind:

- Never remove the system covers while the system is powered up.
- Do not attempt to open the monitor, it is extremely dangerous.
   Even if the monitor power is disconnected, stored energy within the monitor's components can cause a painful or harmful shock.
- If a peripheral such as the keyboard, mouse, drive, or printer does not appear to work, ensure that all connections are secure.
- If the screen displays an error message, write it down, word-forword. You may be asked about it when calling Technical Support.
- Only qualified personnel should open the system for maintenance.
- If you feel you are qualified to maintain the system yourself, make certain you are properly grounded before opening the system chassis.

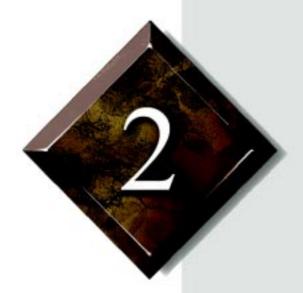

System Features

# **Contents**

| Basic Features              | 10 |
|-----------------------------|----|
| Front Panel                 | 11 |
| Storage Bays                | 11 |
| Buttons                     | 12 |
| LED Indicators              | 12 |
| 3.5-inch Floppy Disk Drive  | 12 |
| Bezel Door and Keylock      |    |
| Rear Panel                  |    |
| Power Supply Connectors     | 14 |
| Expansion Slot Cover Plates |    |
| I/O Ports                   |    |
| Operating Systems           |    |

### **Basic Features**

- Intel Pentium<sup>®</sup> II processor (speed depends on the model)
- SMP design supporting up to two processor modules; Intel MP Specification V1.1 and 1.4 compliant
- 32-bit PCI and 16-bit ISA bus master; 64-bit processor and memory data path; extended PCI-to-PCI bridge support
- 32-MB Error Checking and Correcting (ECC) synchronous dynamic random access memory (SDRAM), expandable to 1-GB using ECC 60-ns 72-bit SDRAM DIMMs
- Integrated 2-MB DRAM PCI Graphics (Cirrus Logic GD54M30)
- Seven expansion slots: five PCI, one shared PCI/RAID port, and one shared PCI/ISA.
- Integrated dual channel PCI Ultra2 SCSI (Adaptec 7890) with two 68-pin connectors, dual-channel Ultra-DMA PCI IDE interface, and floppy controller supporting 1.44-MB and 2.88-MB formats. RAID port ready: the shared PCI/RAID port slot supports the addition of a RAID port card to provide RAID capability.
- Low voltage differential (LVD) support for SCSI devices. LVD SCSI allows faster disk access and greater data integrity
- Power supply unit that provides 300-W of DC power to internal system components.
- Phoenix upgradable Flash BIOS, Year 2000 Ready
- Optional rack mount conversion kit allows you to convert the minitower chassis to a rack mount unit. The conversion kit is sold separately.
- The system is equipped with InforManager<sup>TM</sup> (IFM), a special feature consisting of both hardware and software designed to monitor and report the operating status of the system and its devices: CPUs, power supplies, RAM, ambient temperatures, voltages, and fan operation. For further information about the InforManager<sup>TM</sup>, refer to the *InforManager<sup>TM</sup> User's Guide*.

## **Front Panel**

The front panel of the system is equipped with switches, LEDs, and drive bays. Figure 2 shows the front panel and the table below provides the key.

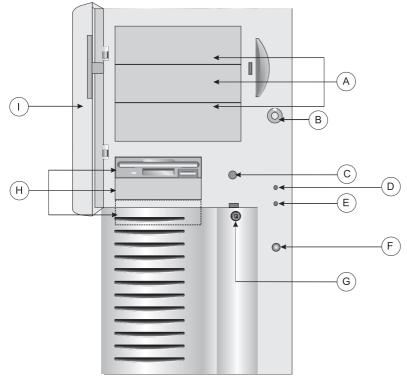

Figure 2: Front Panel

- A 5.25-inch drive bays
- C Keyboard lock button
- E Hard drive activity LED
- G Keylock
- I Front panel door
- B Power button
- D Power indicator LED
- F Reset button
- H 3.5-inch drive bays

### Storage Bays

The system can support up to seven devices in the following bays:

• Three 5.25-inch front accessible bays that support any 5.25-inch device or any 3.5-inch device with a special mounting bracket

- Three 3.5-inch: two external bays, one of which has a factory-installed, 1.44-MB 3.5-inch floppy disk drive. The third (bottom) bay is an internal bay.
- One 3.5-inch internal drive bay mounted beneath the power supply which has a factory-installed hard drive

### **Buttons**

There are three buttons on the front panel These buttons are defined in Table 1 below.

**Table 1: System Switch Definitions** 

| Button               | Function                                                                        |
|----------------------|---------------------------------------------------------------------------------|
| Power button         | Toggles the system ON or OFF.                                                   |
| Reset button         | Allows you to reset the system without having to power it off and then on again |
| Keyboard lock button | Enables/disables the keyboard functions                                         |

### LED Indicators

There are two LEDs on the front panel. These LEDs are defined in Table 2 below.

**Table 2: LED Indicator Lights** 

| LED                           | Meaning When Lit                 |  |
|-------------------------------|----------------------------------|--|
| Power                         | The system is on.                |  |
| Hard Disk Controller Activity | The hard disk is being accessed. |  |

## 3.5-inch Floppy Disk Drive

The standard system is equipped with one half-height 1.44-MB 3.5-inch floppy disk.

# Bezel Door and Keylock

The bezel door offers access to the 3.5-inch floppy disk drive, the other external 3.5-inch drive bay and the 5.25-inch drive bays. The door can be locked to prevent unauthorized access.

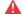

Warning!

The bezel door must be closed and locked while the system is running.

# **Rear Panel**

The rear panel of the system is equipped with I/O ports, connectors, and switches. Figure 3 shows the rear panel of the system and the table below provides the key to the figure.

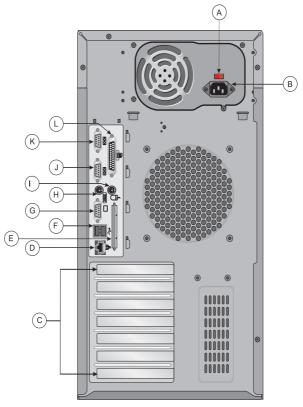

Figure 3: Rear Panel

| Α | Voltage selection switch    | В | AC plug            |
|---|-----------------------------|---|--------------------|
| С | Expansion slot cover plates | D | Ethernet connector |
| Е | External SCSI port          | F | Dual USB ports     |
| G | Video port                  | Н | Keyboard port      |
| 1 | Mouse port                  | J | Serial port 2      |
| K | Serial port 1               | L | Parallel port      |

# Power Supply Connectors

The system supports one 300-Watt power supply.

#### Voltage Selector Switch

Located on the back of the power supply module, this switch must be set to the proper AC line voltage used in your locality (115VAC or 230VAC).

#### AC Power-In Connector

This is a connector into the power supply which provides the electrical current to the system and its peripherals. Using the power cable supplied with the system, connect the power supply into a grounded wall outlet.

# Expansion Slot Cover Plates

These are cover plates over each of the expansion slots on the system board. The system board has five PCI slots, one shared PCI/ISAslot, and one PCI/RAIDport slot.

### I/O Ports

The I/O ports on the rear panel provide the point of connection for the peripherals that accompany the system and any others that you may purchase. Table 3 defines the ports

Table 3: Rear Panel I/O Ports

| Port                 | Definition                                                                                                    |
|----------------------|----------------------------------------------------------------------------------------------------|
| Serial ports 1 and 2 | These are high speed serial ports which use the First-In-First-Out (FIFO) protocol. If you have a serial mouse, connect it to Serial Port 1 (COM1). Other serial devices such as serial printers or modems can also be connected these ports. |
| Parallel port        | Parallel devices such as parallel printers and scanners can be connected to this port.                                                                                                    |
| Mouse port           | This port supports any mouse with a miniature circular DIN (mini-DIN) connector.                                                                                                    |
| Keyboard port        | This port supports any keyboard with a miniature circular DIN (mini-DIN) connector.                                                                                                    |
| Video port           | Connects your monitor to the video interface card.                                                                                                    |
| Dual USB ports       | These ports support any USB compliant devices. USB keyboards and mice may not be compatible with power management.                                                                                                    |
| Integrated LAN port  | This port supports an RJ45 connector to your LAN.                                                                                                    |

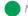

Note:

If your mouse has a mini-DIN connector, you must connect it to the Mouse Port

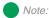

SCO UNIX versions 3.2.4.2 and ODT 3.0 require both MPX 3.X and APIC Driver 1.X to support more than one processor.

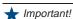

The Pentium® II processor in this system is designed to support 32-bit operating systems and applications. To ensure optimum system performance, use only 32-bit programs on the system.

# **Operating Systems**

The System is 100% Intel MP Specification V1.1 or V1.4, BIOS-selectable compliant. The following operating systems support SMP:

- Novell NetWare SMP 4.1 and 4.11
- SCO UNIX 3.2.4.2
- SCO UNIX ODT 3.0
- SCO UNIX Open Server 5.X
- UnixWare 2.01 and 2.1
- Solaris<sup>®</sup> 2.1
- IBM OS/2 SMP 3.0 Warp
- Microsoft Small Business Server
- Microsoft Windows NT<sup>TM</sup> Server 3.51 and 4.0
- Microsoft Windows NT<sup>TM</sup> Workstation 3.51 and 4.0

Since each Operating System operates differently, it is best to reference your software documentation for specific instructions on what to do after the system boots.

The following operating systems run on the system but do not support the system's multiprocessing capabilities:

- Microsoft Windows<sup>®</sup> 95
- NeXTStep OS 3.3
- Novell NetWare 3.1x and 4.x

If you are unsure whether or not your application supports SMP, contact the product manufacturer.

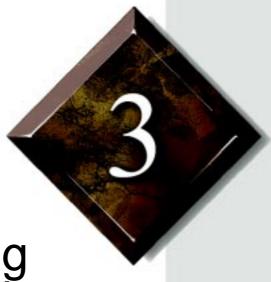

Maintaining and Cleaning Your System

# **Contents**

| Maintaining Your System                  | 18 |
|------------------------------------------|----|
| Maintaining Your Hard Drive              | 18 |
| Computer Virus Notice                    |    |
| Important Safety Instructions            | 22 |
| Cleaning Your System                     |    |
| Cleaning the Mouse                       |    |
| Cleaning the Keyboard                    |    |
| Cleaning the Monitor Screen              |    |
| Cleaning the Computer and Monitor Cases. |    |

# **Maintaining Your System**

Fortunately, most electronic components require little or no maintenance. Your hard drives are the primary exception to this and maintaining them properly can significantly improve the performance of your system. Some programs that help maintain the integrity of the hard drives in your system come as part of the Windows 95 and Windows NT operating systems. The following section contains information about caring for your hard drives.

## Maintaining Your Hard Drive

Hard drives need regular maintenance because running the system software divides files, creates spaces between data, and otherwise decreases the hard drive's performance. Windows 95 and Windows NT provide maintenance tools that help prevent possible hard drive problems. The two most important tools for hard drive maintenance are the programs ScanDisk and Disk Defragmenter.

### Using ScanDisk

ScanDisk is a program that lets you check your hard disk for damaged areas and then repairs them. We suggest you scan your hard drive from at least once a week to once a month, depending on how often and how much you use your computer.

#### To Start ScanDisk

1. Click on the **Start** button. Then click on **Programs**, then **Accessories**, then **System Tools**, and then **ScanDisk**.

The ScanDisk window opens.

- 2. In the ScanDisk window, click on the drive you want to scan.
- **3.** If you only want to check your files and folders for errors, select the **Standard** option button. If you want to do a more thorough scan for errors, select the **Thorough** option.

Because the Thorough option takes more time than the Standard option, we recommend you normally use the Standard option and do a Thorough check at least once a month.

4. If you selected Standard and you want to change the settings ScanDisk uses when it checks files and folders, click on the Advanced button, select the options in the ScanDisk Advanced Options window, then click on the OK button to close the window.

If you selected **Thorough** and want to change the settings ScanDisk uses when it checks the disk's surface, click on the **Options** button, select the options from the Surface Scan Options window, then click on the **OK** button to close the window.

- **5.** If you want ScanDisk to automatically fix any errors it finds, select the **Automatically fix errors** option in the ScanDisk window.
- **6.** Click on the **Start** button in the ScanDisk window.

When the scan is complete, the ScanDisk Results window opens giving you details of the scanning operation.

- **7.** If you want to scan another drive, click on the **Close** button to return to the ScanDisk window, select another drive, then go to Step 6.
- **8.** When you are finished using ScanDisk, click on **Close**.

#### Using Disk Defragmenter

The Disk Defragmenter program helps maintain the integrity of your hard drive by rearranging files so that unused space on your hard drive is not scattered around the drive, but is contained in one contiguous area on the disk. You may notice, after running Disk Defragmenter, that your programs run a little faster and more efficiently. That is because the hard drive head can go directly to the data it needs instead of skipping around to different places on the disk to find pieces of data.

We suggest you run Disk Defragmenter at least once a week to once a month, depending on how much you use your system.

#### To Run Disk Defragmenter

 Click on the Start button, then follow the popup menus through Programs, then Accessories, and then System Tools. Then select Disk Defragmenter.

A dialog box opens asking you to select a drive to defragment.

**2.** Select the drive from the pull-down menu, then click **OK**.

A dialog box opens showing the progress of the defragmentation. When defragmentation is complete, a dialog box opens and asks you if you want to quit the Disk Defragmenter program.

**3.** If you are finished defragmenting the drives in your system, click **Yes**. If you have more drives to defragment, click **No** and return to Step 2.

### Computer Virus Notice

#### What is a virus?

A virus is a program written with malicious intent for the sole purpose of creating havoc in a computer system. It attaches itself to executable files or boot sectors, so it can replicate and spread. Some viruses may only cause your system to beep or display messages or images on the screen. Other viruses are highly destructive and corrupt or erase the contents of your files or disks. To be safe, never assume any virus is harmless.

### What types of viruses are known?

Viruses are identified by how they infect computer systems.

• Program Viruses infect executable program files such as .COM, .EXE, .OVL, .DRV, .SYS, and .BIN.

- Boot Viruses attach themselves to a Boot Record, Master Boot, FAT, or Partition Table.
- Multipartite Viruses are both program and boot infectors.

#### How does a virus spread and contaminate?

There are many ways a virus can spread and infect your system. However, a virus is inactive until the infected program is executed, or a boot record is read. Thereafter, the virus loads itself into system memory and begins to copy and spread itself. Diskettes used in a contaminated system can get infected and, in turn, transfer the virus when used in another system. A virus can also spread via programs downloaded from bulletin boards or the Internet. Remember that viruses cannot appear all by themselves. They have to be written, then spread through direct contact with executable programs or boot sectors.

### What can you do to protect your system?

Awareness is the key. Users need to learn about the existence of viruses, how they perpetuate, and what to do to protect their systems by reducing the likelihood of virus contamination. The following may help:

- Obtain an anti-virus program and make it a habit to scan the system regularly. These programs may be purchased from a local software store or obtained via shareware on the Internet or on-line service providers such as CompuServe, Prodigy, AOL, or DeltaNet.
- Make backup copies of all files and write-protect the disks.
- Obtain all software from reputable sources and always scan new software for any viruses prior to installing files.

If you suspect your system has been infected, you must find and remove the viruses immediately using an anti-virus program. Next, reboot your system as follows: shut the system down, then power it off for at least 15 seconds before powering it back on. This is the only way to ensure the virus does not remain in your system RAM.

#### What do we do to prevent virus contamination?

We stand by the integrity of our products. Our staff takes every precaution to ensure our files are free from viruses. These precautions include the following:

- We use McAfee VirusScan, a leading anti-virus software that
  detects and removes over 95% of known viruses and provides
  comprehensive protection including local and network drives, CDROMs, floppies, boot sectors, and partition tables. VirusScan also
  provides advanced protection against unknown viruses. We
  continuously update and use the most current version of McAfee
  VirusScan on all of our products.
- We write-protect all master diskettes and scan them at least twice prior to manufacturing release.
- We periodically scan production diskettes as an additional quality check.
- We scan all incoming products such as systems to repair, vendor diskettes, hard drives, and trade-show units for viruses.
- We give all systems a final boot test prior to shipping.

Unfortunately, today's technology makes the creation of newer viruses possible, some of which can elude even the best scanners available. Hence, there is no absolute guarantee of virus immunity on any product. If you believe you have received an infected product from us, please contact Technical Support. Our staff will assist you in correcting the problem immediately.

### Important Safety Instructions

Observe the following guidelines when performing any work on your system:

- Follow all instructions marked on this product and in the documentation.
- Unplug this product from the wall outlet before cleaning. Do not use liquid or aerosol cleaners. Use a damp cloth for cleaning.

- Do not use this product near water. Do not spill liquid on or into the product.
- Do not place this product on an unstable surface.
- Openings in the system cabinet are provided for ventilation. Do not block or cover these openings. Do not place this product near or upon a radiator or heat register.
- Use only the power source indicated on the power supply. If you are not certain about your power source, consult your reseller or the local power company.
- This product is equipped with a 3-wire grounding plug (a plug with a grounding pin). This plug will only fit into a grounded power outlet. This is a safety feature. If you are unable to insert the plug into the outlet, contact your electrician to replace the outlet.
- Do not walk on the power cord or allow anything to rest on it.
- If you use an extension cord with this system, make sure the total ampere ratings on the products plugged into the extension cord do not exceed the extension cord ampere rating. Also, the total ampere requirements for all products plugged into the wall outlet must not exceed 15 amperes.
- Never insert objects of any kind into the system ventilation slots.
- Do not attempt to service the system yourself except as explained elsewhere in the manual. Adjust only those controls covered in the instructions. Opening or removing covers marked "Do Not Remove" may expose you to dangerous voltages or other risks. Refer all servicing of those compartments to qualified service personnel.
- Under any of the following conditions, unplug the system from the wall outlet and refer servicing to qualified personnel:
  - The power cord or plug is damaged.
  - Liquid has been spilled into the system.
  - The system does not operate properly when the operating instructions are followed.
  - The system was dropped, or the cabinet is damaged.
  - The product exhibits a distinct change in performance.

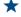

#### mportant!

The system power cord serves as the main disconnect for the computer. The wall outlet must be easily accessible by the operator.

# **Cleaning Your System**

Your system and its components need to be cleaned occasionally. The following sections contain information about caring for the various parts of your system.

### Cleaning the Mouse

If the mouse pointer on the screen moves erratically when you move the mouse, dirt is probably on the rollers inside the mouse.

#### To Clean the Mouse

- 1. Shut down the system.
- 2. Turn your mouse upside down and remove the mouse ball cover.
- **3.** Cup your hand under the mouse, then turn your mouse right-side up. The gray mouse-ball should drop into your hand. If it doesn't, gently shake the mouse until the ball drops out of the socket.
- 4. Once the mouse ball is free, use adhesive tape to pick up any dust or lint on its surface and wipe away dirt or lint inside the mouse-ball socket. You can also blow into the socket to remove dirt and lint. If foreign matter is trapped inside the socket or on the rollers, use a cotton swab dipped in isopropyl alcohol to loosen it. Allow surfaces to dry completely after cleaning.
- **5.** Return the mouse ball to the socket and replace the cover, then restart the system.

## Cleaning the Keyboard

Occasionally you should clean the keyboard to free it of dust and lint particles trapped under the keys. The easiest way to do this is to blow trapped dirt from under the keys using an aerosol can of air with a narrow, straw-like extension.

If you spill liquid on the keyboard, shut down the computer and disconnect the keyboard. Turn the keyboard upside down to allow the liquid to drain out overnight before trying to use it again. If it fails to work after draining, contact ALR Technical Support. Sticky liquids may cause residual problems even after drying and may require the replacement of the keyboard.

### Cleaning the Monitor Screen

Use a soft cloth and window cleaner to clean the monitor screen. Squirt a little cleaner on the cloth (never directly on the screen), and wipe the screen with the cloth.

### Cleaning the Computer and Monitor Cases

Always shut down the system and other peripherals before cleaning any components.

Use a damp, lint-free cloth to clean the computer case, monitor case, keyboard, speakers, and other parts of your system. Avoid abrasive or solvent cleaners because they can damage the finish on your components.

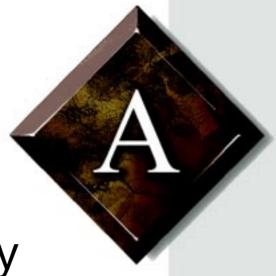

Regulatory Compliance Statements

# **Contents**

| FCC Notice                   | 28 |
|------------------------------|----|
| Industry Canada Notice       | 29 |
| CE Notice                    |    |
| VCCI Notice                  | 30 |
| Australia/New Zealand Notice |    |

American Users

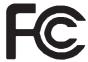

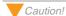

The Federal
Communications
Commission warns users
that changes or
modifications to the unit not
expressly approved by the
party responsible for
compliance could void the
user's authority to operate
the equipment.

### **FCC Notice**

This device has been tested and found to comply with the limits for a Class A digital device, pursuant to Part 15 of the FCC rules. These limits are designed to provide reasonable protection against harmful interference in a residential installation. This equipment generates, uses, and can radiate radio frequency energy and, if not installed and used in accordance with the instructions, may cause harmful interference to radio or television reception. However, there is no guarantee that interference will not occur in a particular installation. If this equipment does cause interference to radio and television reception, which can be determined by turning the equipment off and on, the user is encouraged to try to correct the interference by one or more of the following measures:

- Reorient or relocate the receiving antenna
- Increase the separation between the equipment and receiver
- Connect the equipment into an outlet on a circuit different from that to which the receiver is connected
- Consult the dealer or an experienced radio/TV technician for help

This equipment has been tested and found to comply with the limits of a Class A digital device. The accessories associated with this equipment are as follows:

- Shielded video cable
- Shielded power cord

These accessories are required to be used in order to ensure compliance with FCC rules.

# **Industry Canada Notice**

This digital apparatus does not exceed the Class A limits for radio noise emissions from digital apparatus as set out in the radio interference regulations of Industry Canada.

Le présent appareil numérique n'émet pas de bruits radioélectriques dépassant les limites applicables aux appareils numériques de Classe A prescrites dans le règlement sur le brouillage radioélectrique édicté par Industrie Canada.

Attention!

Couper le courant avant l'entretien.

## **CE Notice**

This Information Technology Equipment has been tested and found to comply with the following European directives:

[i]EMC Directive 89/336/EEC amending directive 92/31/EEC & 93/68/EEC as per

- EN 50081-1:1992 according to

EN 55022:1995 Class A

EN 61000-3-2:1995 or EN 60555-2:1986

EN 61000-3-3: 1995

- EN50082-1:1992 according to

EN 61000-4-2:1995 or IEC 801-2:1984

ENV 50140:1994 or IEC 801-3:1984

EN 61000-4-4:1988 or IEC 801-4:1998

[ii]Low Voltage Directive (Safety) 73/23/EEC as per EN 60950: 1992

Canadian Users:

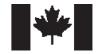

European Users:

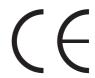

Japanese Users:

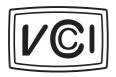

Australian and New Zealand Users:

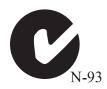

### **VCCI** Notice

This is a Class A product based on the standard of the Voluntary Control Council for Interference by Information Technology Equipment (VCCI). If this equipment is used in a domestic environment, radio disturbance may arise. When such trouble occurs, the user may be required to take corrective action.

この装置は、情報処理装置等電波障害自主規制協議会(VCCI)の基準に基づくクラス A 情報技術装置です。この装置を家庭環境で使用すると電波妨害を引き起こすことがあります。この場合には使用者が適切な対策を講ずるよう要求されることがあります。

# **Australia/New Zealand Notice**

This device has been tested and found to comply with the limits for a Class A digital device, pursuant to the Australian/New Zealand standard AS/NZS 3548 set out by the Spectrum Management Agency.

Caution!

Disconnect power before servicing.

# Index

| Numerics                            | Connecting                                 |
|-------------------------------------|--------------------------------------------|
| 3.5-inch                            | AC power 5                                 |
| floppy drive 13                     | keyboard 4                                 |
| front drive bay 12                  | monitor 4                                  |
| rear drive bay 12                   | mouse 4, 15                                |
| 5.25-inch                           | peripherals 4                              |
| devices 13                          | power supply 5                             |
| drive bays 11                       | serial mouse 15                            |
| _                                   | video 4                                    |
| A                                   | Controller                                 |
| About this guide vi                 | floppy 10                                  |
| AC-in connector                     | IDE 10                                     |
| connecting 5                        | ultraSCSI 10                               |
| power supply 15                     | Conventions used in this guide vii         |
| Activity indicators 12              | Correcting BIOS configuration errors 6     |
| Adaptec 7890, SCSI controller 10    | CPU                                        |
| Assembling the system 3             | InforManager 10                            |
| В                                   | operating systems supported 16             |
|                                     | testing 6                                  |
| Basic troubleshooting 7             | <b>D</b>                                   |
| BIOS                                | D                                          |
| correctable errors 6                | Data path widths 10                        |
| MP version selection 16             | DIMM, supported 10                         |
| year 2000 ready 10<br>Bus widths 10 | Disk Defragmenter, using 19                |
| Bus widths 10                       | Disk drive                                 |
| С                                   | 3.5-inch floppy 13                         |
| Case, cleaning 25                   | 5.25-inch 13                               |
| Cirrus Logic video chip 10          | 5.25-inch bays 11                          |
| Cleaning                            | floppy controller 10                       |
| computer case 25                    | IDE controller 10                          |
| hard drive 18                       | ultraSCSI controller 10                    |
| keyboard 24                         | Document conventions vii<br>DRAM, video 10 |
| monitor case 25                     |                                            |
| monitor screen 25                   | Drive bays 3.5-inch, front 12              |
| mouse 24                            |                                            |
| Computer components 3               | 3.5-inch, rear 12                          |
| Configuration                       | E                                          |
| BIOS Setup 6                        | ECC, memory 10                             |
| quick check 6                       | Electrical requirements 3                  |
| verifying 7                         | Environmental conditions 3                 |

| Error Checking and Correcting                | connecting 4                          |
|----------------------------------------------|---------------------------------------|
| see ECC                                      | inhibit switch 12                     |
| Expansion slots                              | L                                     |
| ISA 10                                       | LED indicators 12                     |
| PCI 10, 15                                   | Low voltage differential, SCSI 10     |
| PCI/ISA 10, 15                               | LVD                                   |
| PCI/RAIDport 10, 15                          |                                       |
| F                                            | See low voltage differential          |
| Features                                     | М                                     |
| front panel 11                               | Magnetic fields, avoiding 3           |
| =                                            | Maintaining, hard drive 18            |
| rear panel 14<br>Flash BIOS 10               | Memory                                |
| Floppy                                       | data path to processor 10             |
| 3.5-inch 13                                  | ECC 10                                |
| controller 10                                | standard 10                           |
|                                              | supported 10                          |
| Format meanings vii Front panel, features 11 | Monitor                               |
| Tiont panel, leatures 11                     | cleaning 25                           |
| G                                            | connecting 4                          |
| Graphics                                     | Mouse                                 |
| DRAM 10                                      | cleaning 24                           |
| memory 10                                    | connecting 4, 15                      |
| PCI 10                                       | serial, connecting 15                 |
| Guidelines, troubleshooting 7                | MP specification                      |
|                                              | selecting 16                          |
| Н                                            | versions supported 10                 |
| Hard drive, maintaining 18                   | Multiprocessing                       |
|                                              | compliance 10                         |
| 1                                            | supported OSs 16                      |
| IBM OS/2, versions supported 16              | when not supported 16                 |
| IDE controller, ultra DMA 10                 | ••                                    |
| InforManager <sup>TM</sup> 10                | N                                     |
| CPU 10                                       | NeXTStep, versions supported 16       |
| power supply 10                              | Novell NetWare, versions supported 16 |
| processor 10                                 |                                       |
| Intel MP specification, selecting 16         | 0                                     |
| ISA                                          | Operating systems                     |
| bus width 10                                 | IBM OS/2 16                           |
| expansion slot 10                            | multiprocessing 16                    |
| К                                            | NeXTStep 16                           |
|                                              | non-multiprocessing 16                |
| Keyboard                                     | Novell NetWare 16                     |
| cleaning 24                                  | SCO UNIX 16                           |

| Small Business Server 16                    | S                                  |
|---------------------------------------------|------------------------------------|
| Solaris 16                                  | Safety                             |
| supported 16                                | closing the bezel doors 6          |
| Unix Ware 16                                | environmental conditions 3         |
| Windows 95 16                               | magnetic fields 3                  |
| Windows NT 16                               | ScanDisk, using 18                 |
| OS/2, versions supported 16                 | SCO UNIX, versions supported 16    |
| _                                           | SCSI, controller 10                |
| P                                           | Small Business Server, versions    |
| PCI                                         | supported 16                       |
| bus width 10                                | Solaris, versions supported 16     |
| expansion slots 10, 15                      | Supported                          |
| graphics 10                                 | DIMMs 10                           |
| PCI/ISA, expansion slot 10, 15              | memory 10                          |
| PCI/RAIDport, expansion slot 10, 15         | operating systems 16               |
| Peripherals, connecting 4                   | processors 10                      |
| Power requirements 3                        | RAM 10                             |
| Power supply                                | Switch                             |
| AC-in connector 5, 15                       | keyboard inhibit 12                |
| characteristics 3                           | on/off 12                          |
| connecting 5                                | power 12                           |
| InforManager 10                             | reset 12                           |
| voltage selector switch 5, 15               | System                             |
| Power switch 12                             | assembly 3                         |
| Powering up the system 6                    | components 3                       |
| Processor                                   | management 10                      |
| data path to memory 10                      | monitoring 10                      |
| InforManager 10                             | turning it on 6                    |
| operating systems supported 16 supported 10 | т                                  |
| testing 6                                   | Testing                            |
| testing 0                                   | CPU 6                              |
| Q                                           |                                    |
| Quick check, troubleshooting 6              | processor 6 Textual formatting vii |
| , ,                                         | Troubleshooting                    |
| R                                           | basics 7                           |
| RAM                                         | guidelines 7                       |
| ECC 10                                      | quick check 6                      |
| supported 10                                | Turning the system on 6            |
| Rear panel, features 14                     | i dining the system on o           |
| Required power input 3                      | U                                  |
| Reset switch 12                             | UltraSCSI, controller 10           |
|                                             | Unix Ware, versions supported 16   |

Unpacking the system 3
Using
Disk Defragmenter 19
ScanDisk 18

V
Verifying the configuration 7
Video
chip manufacturer 10
connecting 4
DRAM 10
Voltage selector switch
location 15
setting 5

#### W

Warning, closing the bezel doors 6 Windows 95, versions supported 16 Windows NT, versions supported 16

### **NOTES**

Free Manuals Download Website

http://myh66.com

http://usermanuals.us

http://www.somanuals.com

http://www.4manuals.cc

http://www.manual-lib.com

http://www.404manual.com

http://www.luxmanual.com

http://aubethermostatmanual.com

Golf course search by state

http://golfingnear.com

Email search by domain

http://emailbydomain.com

Auto manuals search

http://auto.somanuals.com

TV manuals search

http://tv.somanuals.com